Documentation valable sur AbulÉdu Pro 1.6 et Horizon avec accès SUDO

## **Gestion des paquets / Reconfiguration Horizon**

Commandes :

sudo horizon-reconfigure

Reconfigure en une seule fois tous les paquets horizon-\*-default-settings, qui gèrent la configuration des services (Samba, DHCP, CUPS, postfix…).

sudo dpkg-reconfigure horizon-postfix-default-settings

Lancez ce genre de commande quand vous avez modifié à la main la configuration de postfix, pour que le paquet vérifie que vous n'avez rien oublié pour que le serveur de mail reste opérationnel. Utilisez dpkg -l | awk '{print \$2}' | egrep '^horizon-.\*-settings' pour avoir la liste de tous les paquets Horizon que vous pouvez reconfigurer de cette manière lorsque vous modifiez des fichiers de configuration à la main.

sudo update-horizon-nut

Quand vous avez configuré l'onduleur dans le fichier principal (`get config main config file` pour savoir où il est). Utilisez ls /usr/sbin/update-horizon-\* pour avoir la liste de tous les programmes de reconfiguration individuels.

sudo update-horizon-ltsp

Reconfigure le fichier lts.conf (la section [Default]) pour que LTSP soit totalement fonctionnel. Utile si vous avez modifié le fichier à la main et que certaines choses ne fonctionnent plus. Il ne supprime pas les directives ajoutées par vous. Il ne corrige pas toutes les erreurs de syntaxe non plus…

Attention : si vous avez modifié des directives LTSP à la main, le programme les remplacera. Si votre configuration nécessite une ou plusieurs directives [Default] LTSP spécifique(s), contactez [l'équipe](mailto:supportteam@ryxeo.com) [de support RyXéo.](mailto:supportteam@ryxeo.com)

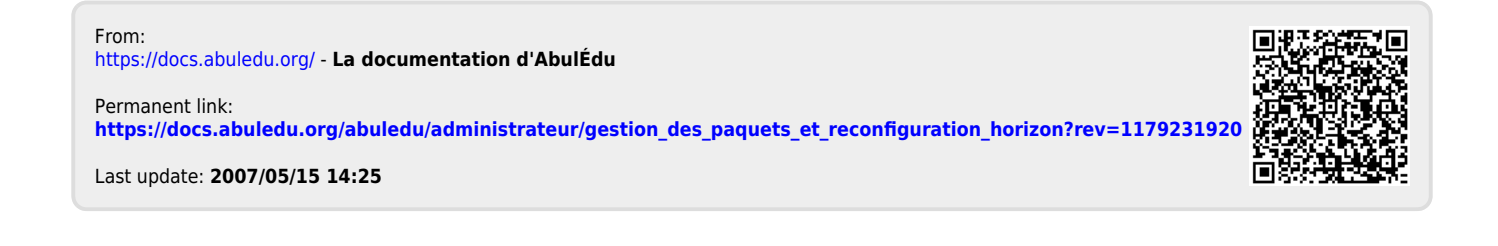